https://www.halvorsen.blog

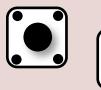

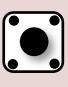

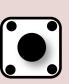

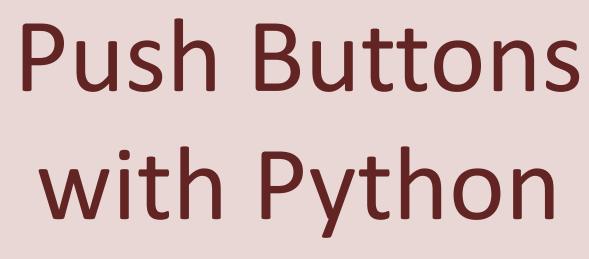

Exemplified by using NI USB-6008 I/O Module

Hans-Petter Halvorsen

#### Free Textbook with lots of Practical Examples

# Python for Science and Engineering

Hans-Petter Halvorsen

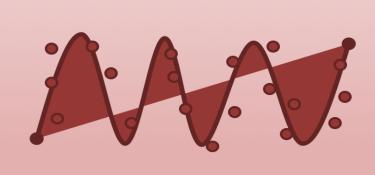

https://www.halvorsen.blog

#### Additional Python Resources

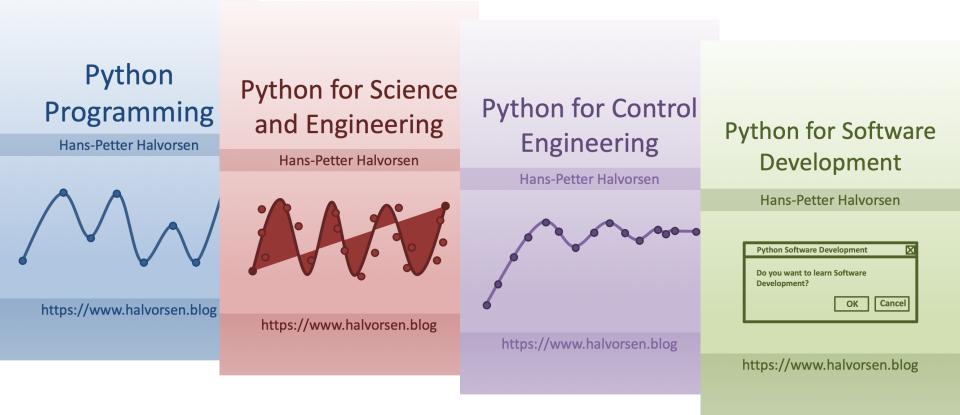

https://www.halvorsen.blog/documents/programming/python/

#### Contents

- DAQ and I/O Modules
- NI-DAQ
- Push Buttons
- Python Examples

Note! The Python Examples provided will work for all NI-DAQ Devices using the NI-DAQmx Driver, which is several hundreds different types. We will use the NI USB-6008 DAQ Device or I/O Module as an Example

## Equipment

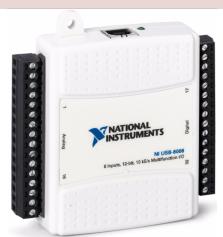

USB-6008 (or similar DAQ Device)

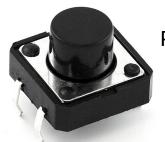

**Push Button** 

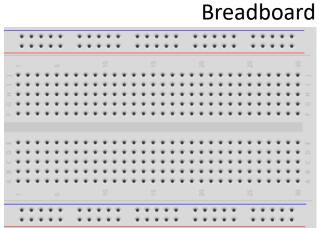

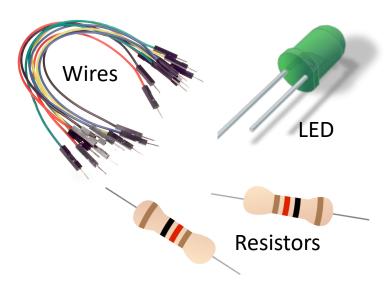

#### NI USB-6008

We will use NI USB-6008 in our examples

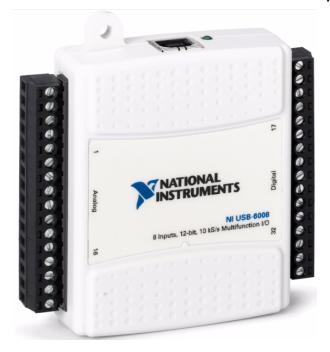

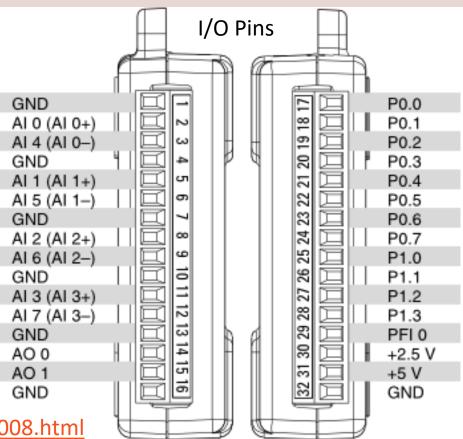

http://www.ni.com/en-no/support/model.usb-6008.html

## NI DAQ Device with Python

How to use a NI DAQ Device with Python

**Python Application** 

Your Python Program

nidaqmx Python Package Free Python Library/API for Communication with NI DAQmx Driver

Python Free

Python Programming Language

NI DAQmx Free

Hardware Driver Software

NI DAQ Hardware

In this Tutorial we will use USB-6008 DAQ Device or I/O Module

#### DAQ System

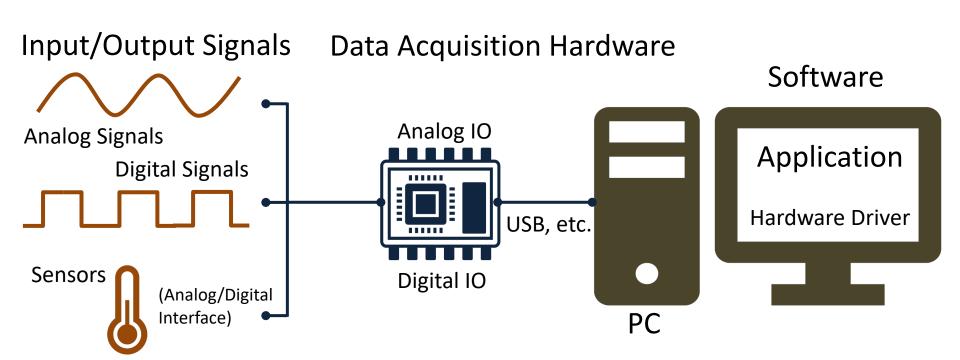

#### NI-DAQmx

- NI-DAQmx is the software you use to communicate with and control your NI data acquisition (DAQ) device.
- NI-DAQmx supports only the Windows operating system.
- Typically you use LabVIEW in combination with NI DAQ Hardware, but the NI-DAQmx can also be used from C, C#, Python, etc.
- The NI-DAQmx Driver is Free!
- Visit the <u>ni.com/downloads</u> to download the latest version of NI-DAQmx

## Measurement & Automation Explorer (MAX)

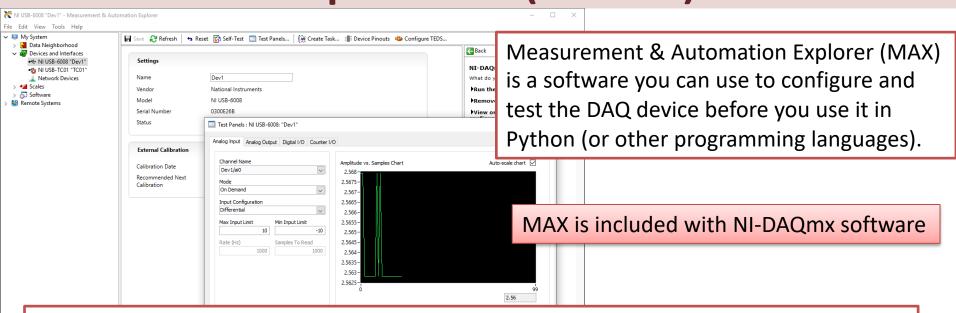

With MAX you can make sure your DAQ device works as expected before you start using it in your Python program. You can use the Test Panels to test your analog and digital inputs and outputs channels.

## nidaqmx Python API

- Python Library/API for Communication with NI DAQmx Driver
- Running nidaqmx requires NI-DAQmx or NI-DAQmx Runtime
- Visit the <u>ni.com/downloads</u> to download the latest version of NI-DAQmx
- nidaqmx can be installed with pip: pip install nidaqmx
- https://github.com/ni/nidaqmx-python

## nidaqmx Python Package

```
Anaconda Prompt
                                                                                Installation
(base) C:\Users\hansha>pip install nidaqmx
               Anaconda Prompt
              (base) C:\Users\hansha>pip install nidaqmx
              Collecting nidagmx
               Using cached https://files.pythonhosted.org/packages/c5/00/40a4ab636f91b6b3bc77e4947ffdf9ad8b4c01c1cc701b5
              fc6e4df30fe34/nidagmx-0.5.7-py2.py3-none-any.whl
              Requirement already satisfied: six in c:\programdata\anaconda3\lib\site-packages (from nidaqmx) (1.11.0)
              Requirement already satisfied: numpy in c:\programdata\anaconda3\lib\site-packages (from nidaqmx) (1.14.3)
              Installing collected packages: nidagmx
              Successfully installed nidagmx-0.5.7
              ou are using pip version 10.0.1, however version 20.2.3 is available.
              ou should consider upgrading via the 'python -m pip install --upgrade pip' command.
              (base) C:\Users\hansha>
```

https://www.halvorsen.blog

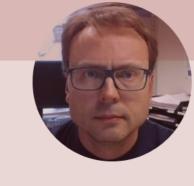

# Push Button with Python

Hans-Petter Halvorsen

#### Necessary Equipment

- DAQ Device (e.g., USB-6008)
- Breadboard
- Push Button
- Wires (Jumper Wires)

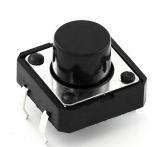

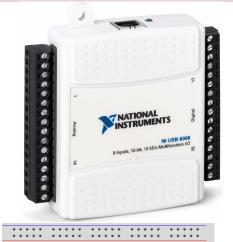

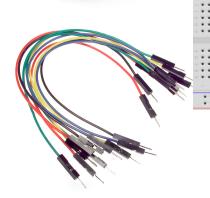

## Push Button/Switch

- Pushbuttons or switches connect two points in a circuit when you press them.
- You can use it to turn on a Light when holding down the button, etc.

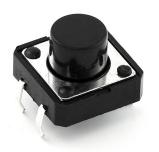

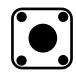

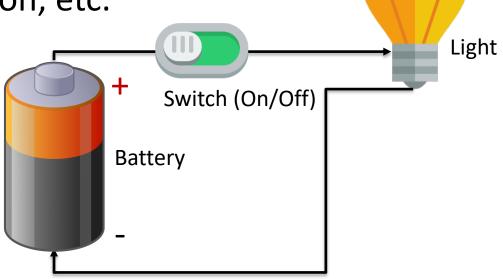

#### Hardware Setup

Using built-in 4.7 kΩ **Pull-up Resistor** 

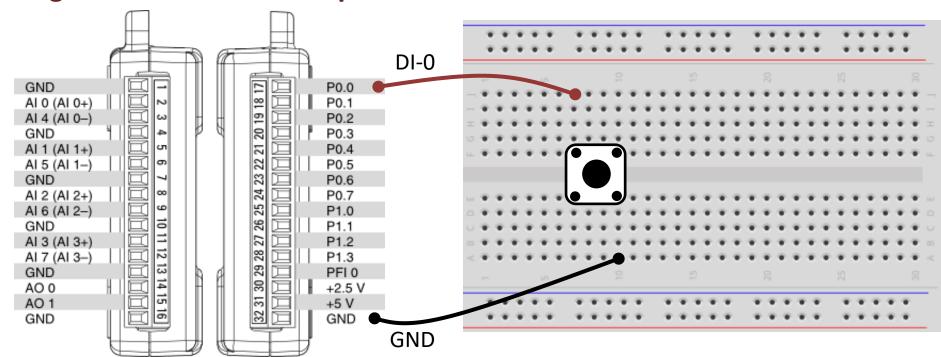

#### Hardware Setup

Using external Pull-up Resistor

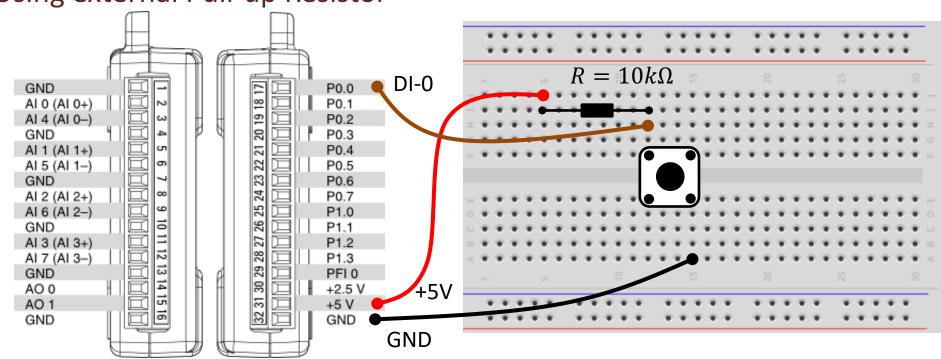

## Pull-down/Pull-up Resistor

#### **Pull-down Resistor**

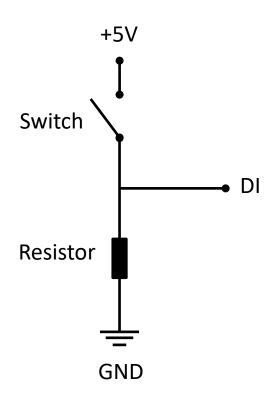

#### Pull-up Resistor

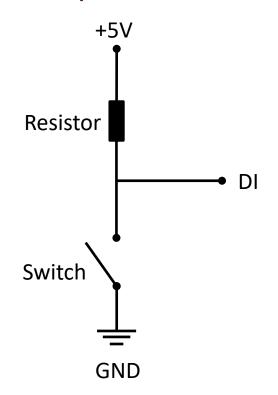

#### Pull-down Resistor

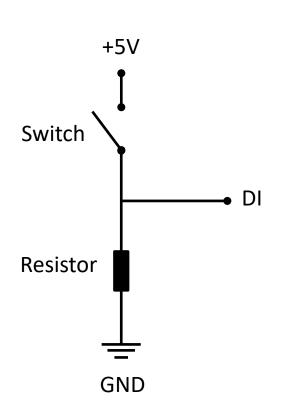

- When the pushbutton is open (unpressed) there is no connection between the two legs of the pushbutton
- This means the DI pin is connected to ground through the pull-down resistor and we read a False (Low).
- When the button is closed (pressed), it makes a connection between its two legs
- This means the DI pin is connected to +5V, so then we read **True** (High).

#### Pull-down Resistor

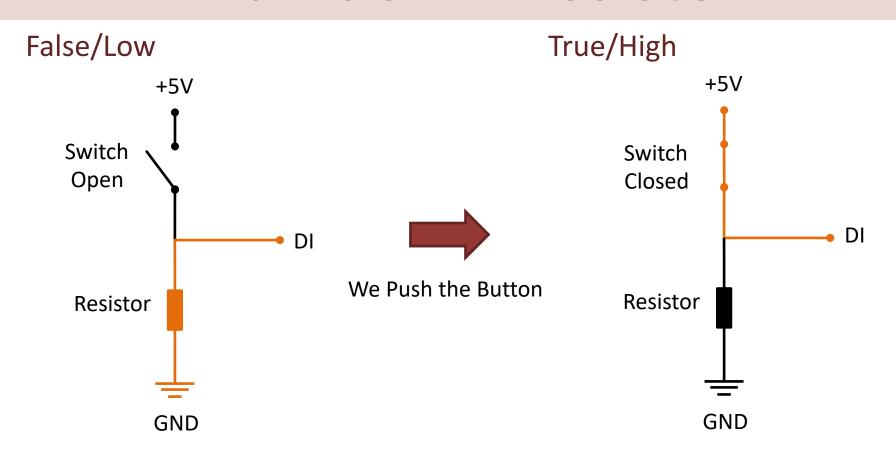

## Pull-up Resistor

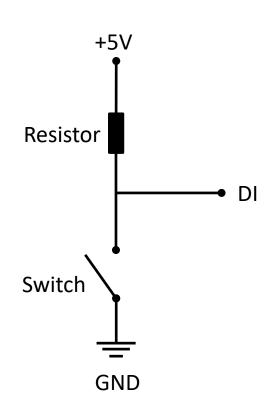

- When the pushbutton is open (unpressed) there is a connection between 5V and the DI pin.
- This means the default state is True (High).
- When the button is closed (pressed), the state goes to **False** (Low).

## Pull-up Resistor

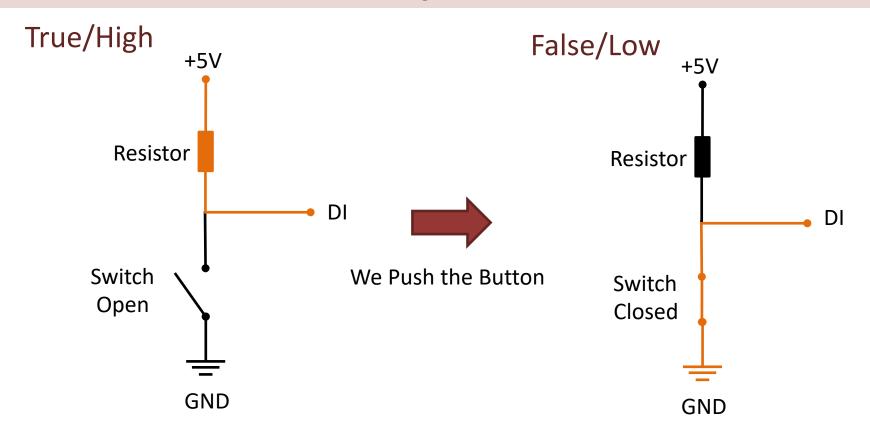

## Pull-down/Pull-up Resistor

Why do we need a pull-up or pull-down resistor in the circuit?

- If you disconnect the digital I/O pin from everything, the LED may blink in an irregular way.
- This is because the input is "floating" that is, it will randomly return either HIGH or LOW.
- That's why you need a pull-up or pull-down resistor in the circuit.

## Python

import nidaqmx import time

Here you can do the magic, e.g., turn on a light, an engine or what ever. In this basic example I just print a message to the user.

task\_di.start()

N = 10
for k in range(N):
 buttonstate = task\_di.read()

if buttonstate != True:

else:

task di = nidaqmx.Task()

task di.di channels.add di chan("Dev1/port0/line0")

print("The Button is Pushed")

time.sleep(1)
task\_di.stop
task\_di.close()

print("Nothing")

#### **Additional Python Resources**

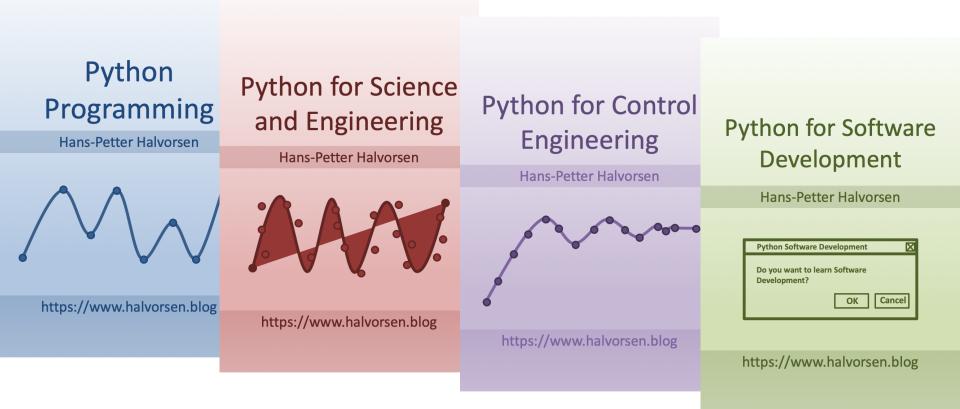

https://www.halvorsen.blog/documents/programming/python/

#### Hans-Petter Halvorsen

University of South-Eastern Norway www.usn.no

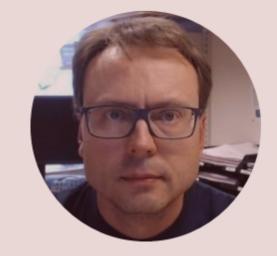

E-mail: <a href="mailto:hans.p.halvorsen@usn.no">halvorsen@usn.no</a>

Web: <a href="https://www.halvorsen.blog">https://www.halvorsen.blog</a>

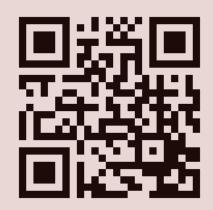